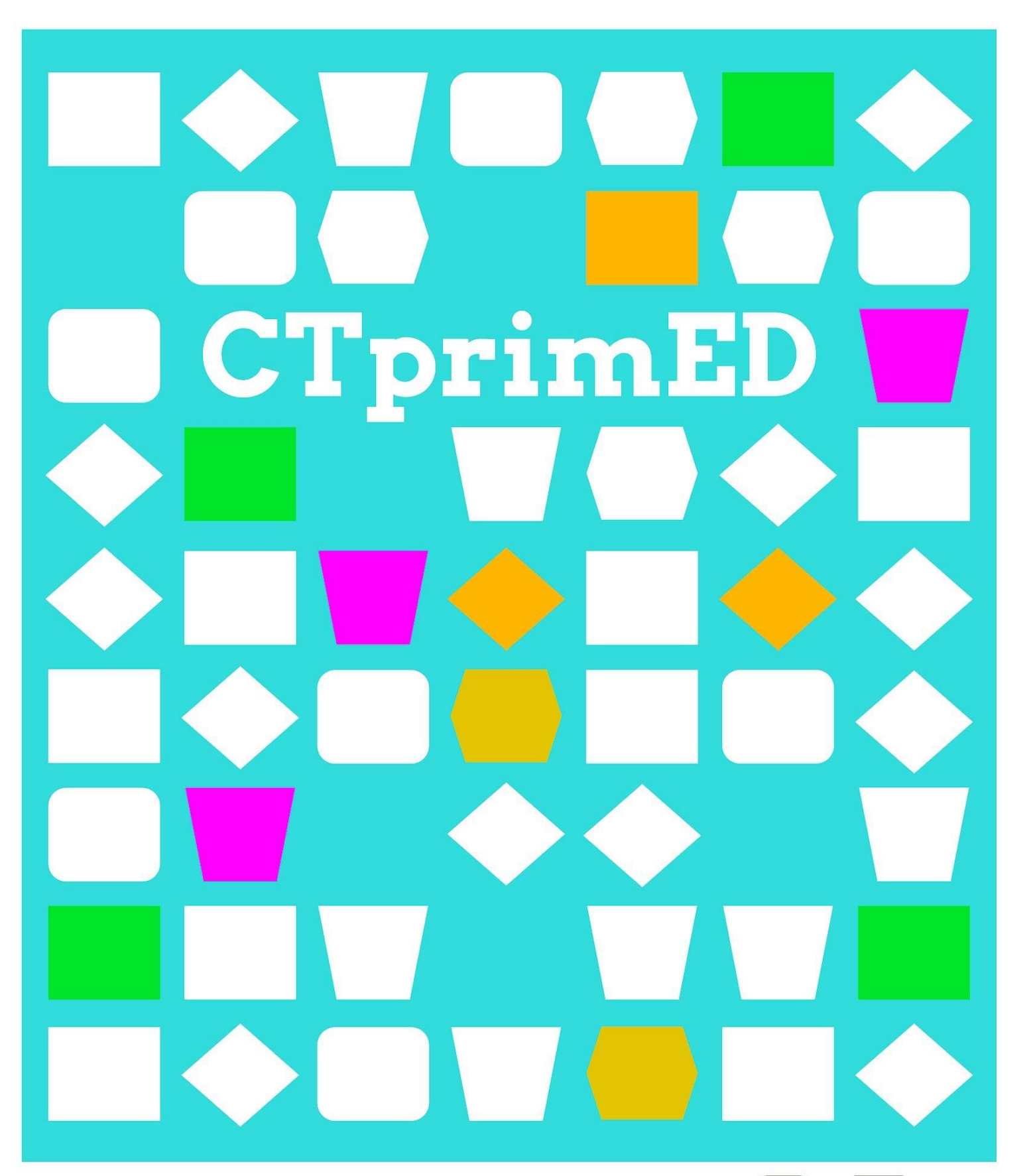

Usa PK den un proyekto Traha un mini show di

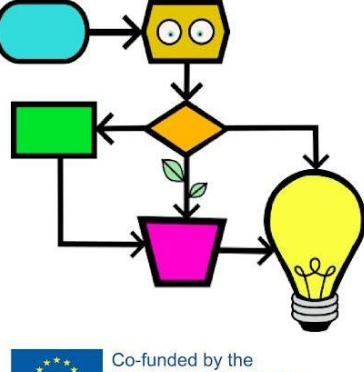

Erasmus+ Programme of the European Union

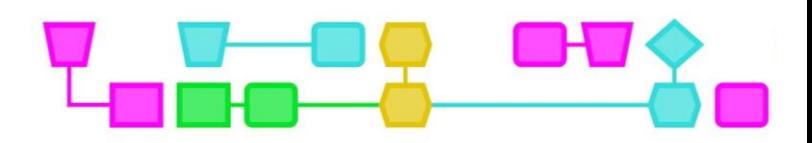

#### **Resúmen:**

Den e workshop aki, studiantenan ta bai krea un show di lus usando micro:bit I lusnan di LED. Ta duna studiantenan splikashon kon pa konektá lusnan LED na e micro:bit i kon pa programá esaki pa e sende e lusnan. Studiantenan ta traha den grupo pa nan mes konektá un lus, deskubrí kiko mas nan por hasi ku e micro:bit, I eksperimentá ku materialnan usando un blachi di trabou. Unabes ku nan a hasi esaki, nan ta determiná huntu ku e sobrá muchanan di klas, e kondishon/reglanan pa e show di lus. Ora nan traha un plan ku ta kumpli ku e kondishon/reglanan, nan por kuminsá traha. Ora ku tur hende ta kla, e studiantenan ta presentá nan show di lus na e otro muchanan di klas.

**Grupo di enfoke**: Edat aproksimadamente entre 9 – 12 aña (Konosementu previo: Sufisiente abilidat pa lesa i skibi, traha ku micro:bit I por traha den e programa MakeCode (programá segun stapnan básiko).

#### **Durashon:** 95 min.

Parti 1: Eksplorando micro:bit i e materialnan(40 min) Parti 2: E mini show di lus (60min) Por trata e partinan aki komo lèsnan apart, riba nan mes. (komo ku nan por tuma hopi tempu)

#### **Metanan di enseñansa:**

- Studiantenan por bai di akuerdo ku e kondishon/reglanan pa e tarea di grupo.
- Studiantenan por pensa tokante eskoho di materialnan kreativo.
- Studiantenan ta siña kon pa kontrolá lusnan LED usando un micro:bit
- Studiantenan ta siña kon pa krea un mini show di lus.
- Studiantenan ta siña kon pa krea un algoritmo

**Online/offline:** Online (micro:bit i un kòmpiuter).

**Pensamentu Komputasonal:** Rekonosé patronchi, Dekomposishon, Apstrakshon i Algoritmo.

- **●** Abilidatnan general: Lesa, kolaborashon, kreatividat
- **●** Abilidatnan di PK: **:** Rekonosé patronchi, Dekomposishon, Apstrakshon i Algoritmo.
- **●** Konseptonan di PK: Usa un micro:bit, Klodifiká den MakeCode, traha un sirkuito eléktriko.

**Partikularidatnan:** Den deskripshon di e lès aki nos ta asumí ku studiantenan ta familiarisá ku trahamentu ku micro:bit. Chek manual: xxx. Mester hasi e aktividat aki den un lokalidat/kamber parsialmente sukú. Di otro forma, lo bira difísil pa mira e lusnan LED.

#### **Materialnan:**

Pa kada grupo (2-4 studiante)

- Micro:bit inkluso bateria i kabel (1 pa kada grupo)
	- Un kòmpiuter/laptop (1 pa kada grupo)
	- Klepnan ku djente di kaiman (mínimo di 6 pa kada grupo)
	- Lusnan LED (mas o menos 4 pa kada grupo)

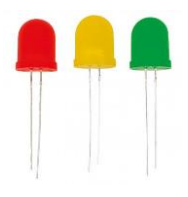

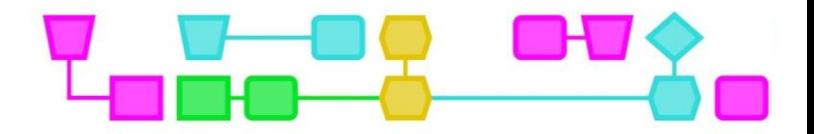

E materialnan aki bou ta ta solamente sugerensia. Usa materialnan ku tin kaba den klas, òf materialnan ku lo bo no pensa fásilmente riba dje(out of the box). Sòru pa kada grupo tin sufisiente materialnan pa nan eksplorá kuné.

- General
	- Kahanan di sapatu (1 pa kada grupo) den kaso ku no por hasi e lokalidat sukú.
	- Papelnan blanki I di koló
	- Skèr
	- Leim
	- Markernan
	- Crayon
	- Teip athesivo
	- Papel A3
- Materialnan ku ta reflektá (2 te 3 item pa kada grupo)
	- Aluminium foil
	- Papel ku ta reflektá
	- Papelnan di glitter
	- CD nan bieu
	- Spilnan
	- Balanan di Disco
	- Prisms
	- Lènsnan di kámara
	- Glas
- Materialnan pa sombra (2 pa 3 item pa kada grupo)
	- Whisk(kos pa bati webu)
	- Opheto Koladó
	- Figuranan chikitu den forma di hende/ Pòpchinan
	- Selofan
	- Glas di Faiber
	- Plèstik di koló

#### **Preparashon**

- Sòru pa kompilá tur e materialnan I ku tin sufisiente artikulonan pa studiantenan por ta kreativo ku nan show di lus.
- Traha un ehèmpel di lus du LED konektá ku un micro:bit (wak apèndix 1: program'é pa e lus flèsh ora ku primi boton A.
- Prepará e splikashon kon pa kodifiká e lus di LED.

**Tep**: Usa materialnan resiklá! Por ehèmpel CD-nan bieu, kahanan di sapatu, plèstiknan di koló èts. Pidi studiantenan pa trese e sorto di materialnan ei for di kas, òf puntra na Makerspace (kooyman, welcome shop, ets.) si nan tin materialnan usabel i di tira afó èkstra!

Den e lès aki nos ta usa e micro:bit den kombinashon ku lusnan LED komo un fuente di lus programabel. Na lugá di esaki por usa tambe por ehèmpel, LittleBits, Lego Spike, Raspberry Pi, LED-strips, Neopixel strips, suichnan di lus, flèshlight, èts.Pa un vershon

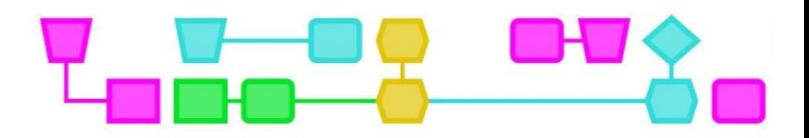

#### Parti 1: Eksplorando micro:bit i materialnan

#### **Introdukshon (5 min):**

Splika e studiantenan ku nan ta bai krea un mini show di lus usando un I lusnan LED. Na promé lugá nan lo eksperimentá ku e materialnan I despues huntu ku hinter e klas, determiná e kondishon/reglanan pa e show di lus.

#### **Splikashon di e Micro:bit (5 min):**

Paga tur lus i mustra kon bo por programá un lus di LED usando e micro:bit. Mustra nan kon pa konektá e klepnan ku djente di kaiman I splika ku e pia largu ta e parti +(plus) i e pia kòrtiku ta e parti – (min). Den e bòks di teksto mas abou tin un splikashon mas detayá di elektrisidat.

Ta importante pa studiantenan ta konsiente ku e parti + mester keda konektá na e pen positivo (0,1,2, I e parti – mester keda konektá na e GND negativo di e micro:bit. Di otro forma e sirkuito lo no ta será I e lus lo no sende. Por konektá lusnan na e pen0, pen1, I pin2. No konektá e lus na e di tres pen "3V"! Si bo hasi esaki, lo bo manda muchu elektrisidat pa e micro:bit i esaki lo "overload".

#### **Splikashon di sirkuito di elektrisidat ku LED i micro:bit:**

Elektrisidat ta un flow di elektrons. Elektrons ta partíkulanan hopi chikitu ku tin un karga elektriko negativo. Ora ku un aparato eléktriko ta sendé, e electron-nan ta forma un sirkuito. E elektron-nan ta flui i pasa den e wayanan di e aparato. Nos ta yama esaki un sirkuito será. Un sirkuito semper tin fuente di elektrisidat manera un bateria òf un waya pa hinka den koriente. E micro:bit tin un bateria. Tur Fuente di elektrisidat tin un banda negativo i un banda positivo. Na e parti –(min) , nan ta yamé tambe e pul negativo, tin hopi elektron kargá negativamente.Dor di esaki e pul negativo ta keda kargá negativamente. Na e parti +(plus), e pul positivo, no tin asina tantu elektrons. E pul plus ta keda kargá positivamente. Elektrons semper ta flui di e pul negativo bai na e pul positivo, di e lugá ku tin mas elektrons bai na esun ku ménos elektrons. Si e sirkuito keda interumpí un kaminda, e ora ei e koriente no por flui pasa rònt. Den e kaso aki, un aparato eléktriko òf un lus LED por funshoná solamente si e sirkuito ta será.

#### **Kuminsá traha ku e micro:bit (10 min):**

Parti e klas den gruponan di 2 pa 4 studiante. Duna kada grupo un micro:bit (inkluso bateria I kabel), 2 pa 3 lusnan di LED, por lo ménos 6 klep di djente di kaimen I un kòmpiuter/laptop. Distribuí e plachi di trabou Konektando lus di LED na e micro:bit (wak appèndix 1) I laga studiantenan konektá un lus di LED na nan micro:bit usando e blachi di trabou.

Na promé lugá, studiantenan mester pega e lus na e micro:bit usando e klepnan ku tin djente di kaiman. Kana rònt i sigurá ku kada grupo ta logra sende maske ta un lus di LED. Chèk si nan a pega e klep korekto na e pia korekto I ku e studiantenan ta komprondé e instrukshonnan di MakeCode di forma korekto.

**Tep**: Studiantenan tin difikultat pa pone e lusnan LED traha? Mustra ehèmpel di bo propio kodigo kreá di Makecode riba bòrchi kaminda bo a logra pega e lus.

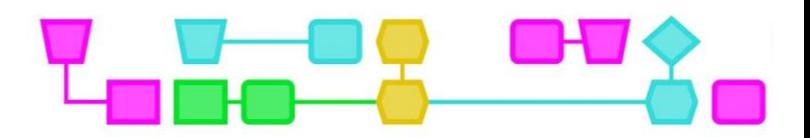

#### **Eksperimentá i investigá ku materialnan (20 min):**

Na momentu ku un grupo logra konektá un lus, duna nan e blachi di trabou di "Krea un mini show di lus usando micro:bit-parti 1. (wak appendix 2) Usando e blachi di trabou aki, studiantenan lo kontinuá pa eksperimentá ku e micro:bit. Por ehèmpel, nan por wak e otro funshonnan di Makecode I wak kiko otro nan por hasi ku e micro:bit. Por ehèmpel, nan por mustra figuranan (icons) riba e pantaya? Of konektá diferente lusnan LED?

E stap final riba e blachi di trabou ta emboblí studiantenan ku ta bai ekperimentá ku materialnan. Indiká na e studiantenan ku nan tin 15 minüt pa eksplorá i eksperimentá ku e material. Studiantenan mester pensa riba kiko lo por produsí un efekto "cool" di lus i kua material nan lo ke usa pa nan show di lus.

**Tep**: pone un timer digital na bòrchi, manera por ehèmpel un sírkulo ku ta bira kada bes mas chikitu. Esaki ta yuda studiantenan tene kuenta ku e kantidat di tempu ku nan tin.

**Tep**: Den kaso ku studiantenan tin difikultat pa eksperimentá, abo por mustra nan ehèmpelnan di appendix 4. Despues di esei, laga studiantenan eksperimentá atrobe pa 5 -

Si bo ta duna e lès aki den dos parti, akinan e promé lès ta terminá.

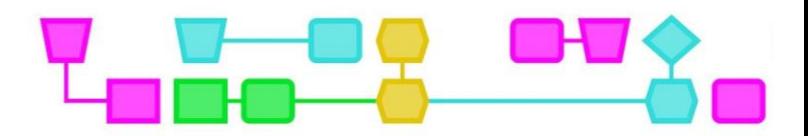

### Parti 2: E mini show di lus (60 min)

Ripití di forma rápido loke e studiantenan a hasi den e sekshon di lès anterior.

#### **Determiná kondishon/reglanan (5 min):**

Splika studiantenan ku nan ta bai determiná e kondishon/reglanan pa e show di lus huntu komo klas. Esakinan ta kondishonnan ku e show di lus mester kumpli kuné, manera kiko ta e meta di e show di lus, kon largu e mester dura, I kuantu efekto di lus e mester kontené. Pidi e studiantenan pa nan pensa riba kondishon/reglanan I pone esakinan un pa un bou di otro trahando un lista.

#### **Preguntanan pa insentivá studiantenan pa kuminsá:**

- Kiko por ta e meta di e show di lus?
	- Konsiderá lo siguiente: Konta un historia, un felm great di TikTok, riba ritmo di un kantika ku nan mes a skohe, krea un sierto ambiente (mondi, laman, bich) I krea un atmosfera (horror, kuenta di ada, rilèks) èts.
- Kiko e show di lus mester kontené?
	- Kua kolónan mester usa? Kuantu boton bo por primi? Kua materialnan mester keda usá?
	- Konsiderá pa proyektá riba plafònt, krea un presentashon ku sombra, usa un bala di disco, ets. Por haña ehèmpelnan den appèndix 4.

Ora ku mayoria den klas bai di akuerdo ku e kondishon/reglanan, skibi esakinan riba bòrchi. Na final, sòru pa bo tin un lista di kondishon kla (kòrtiku) pa e studiantenan.

#### **Plania i ehekutá (30 min):**

Na momentu ku e klas determiná su kondishon/reglanan, studiantenan por kuminsaá ku e blachi di trabou. E blachi di trabou ta kontené un kantidat di preguntanan ku lo yuda e studiantenan diseñá nan show di lus. Por ehèmpel, kua kolónan I material nan lo usa I kon nan lo ke presentá e show di lus. Despues di esakia, nan ta bai kuminsá krea e show di lus.

Kana rònt mientras e studiantenan ta krea nan show di lus i sigurá ku nan ta test e lusnan durante e kreashon na diferente momentu. Por ehèmpel, tin biaha e klep di kaimen por pèrdèsu grep I no ta asina fuerte konektá mas, òf nan lo por a pega e klep na e pia robes. Sigurá tambe ku e studiantenan ta kuminsá konstruí ku e materialnan den un forma balansá na tempu, i ku nan no ta keda pegá na programashon di e lusnan. Despues di 15 min, indiká ku nan ta na mitar kaminda pa loke ta tempu.

**Tep**: Pone tambe un timer digital riba bòrchi pa e stap aki. Esaki lo yuda e studiantenan balotá kuantu tempu mas nan tin.

#### **Presentashon di e show di lus (15 min):**

Interkambiá ku hinter e klas kon e programashon a bai. Kiko nan a disfrutá pa hasi i kua difikultat nan a topa kuné? Yama e gruponan un pa un dilanti pa bin presentá nan show di lus, òf bai para rondó di kada grupo su mesa kaminda nan a krea e show den kaso ku no por move e show di lus. Puntra e studiantenan kon nan a skohe pa hasi e proseso pa krea i programá e show di lus i dikon? Puntra nan tambe, kiko nan ta mas orguyoso di dje?

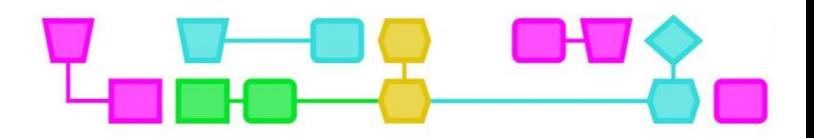

#### **klousura (5 min):**

Laga studiantenan ruim op i interkambiá tokante e lès na final. Enfatisá ku ounke ku tur hende a haña e mesun tarea, tur hende a krea un show di lus diverso! Laga studiantenan limpia I desmantelá nan show di lus of eksponé e shownan di lus un kaminda den klas kaminda nan por keda atmirá un poko mas.

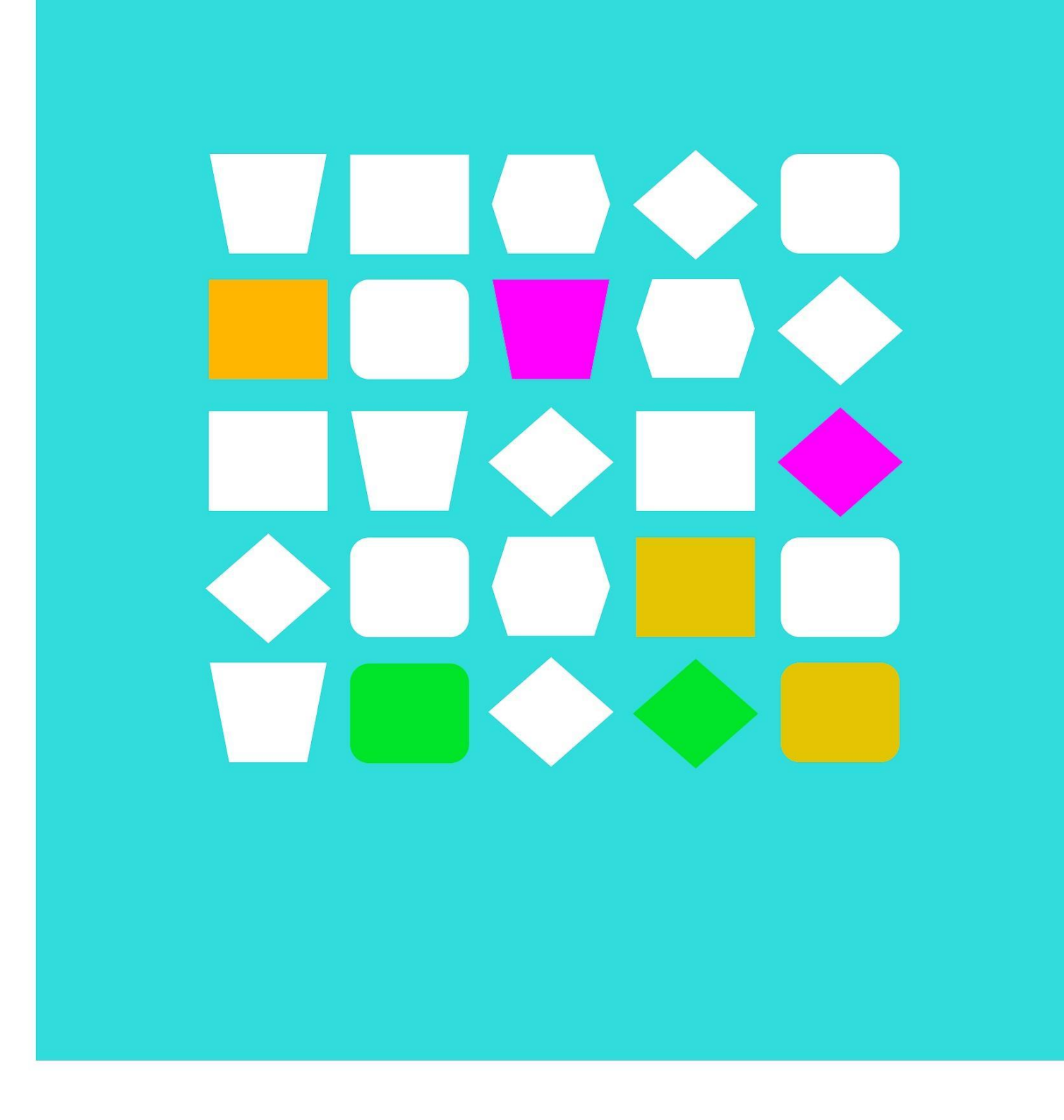

## Blachinan di trabou

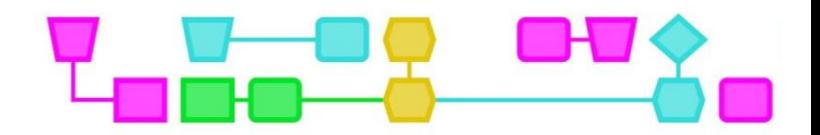

#### Blachi di trabou – Konektá e lus di LED na e micro:bit

#### **Kiko bo mester?**

- Un micro:bit
	- Bateria
	- Kabel-USB
- Kòmpiuter/laptop
- Lusnan LED
- Klepnan ku djente di kaiman

#### **Kiko bo mester sa?**

1. Lusnan LED ta lusnan chikitu den kua koriente por flui solamente den un direkshon. Pa e motibu aki ta importante pa konektá nan korektamente. E lusnan tin un pia largu (+) I un pia mas kòrtiku  $(-)$ .

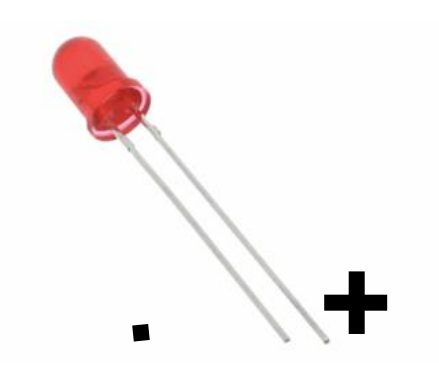

2. Riba e micro:bit tin algun puntonan den kua elektrisidat por flui. Si bo konektá e lus LED na e pennan bo por laga e lusnan LED sende.

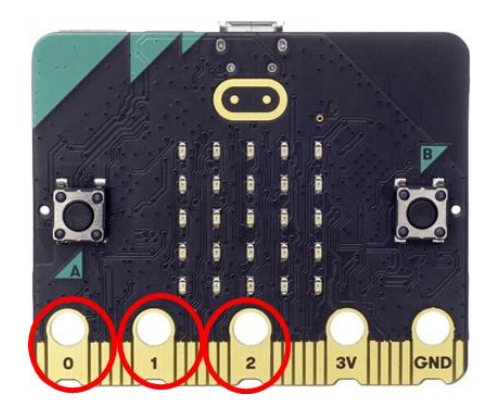

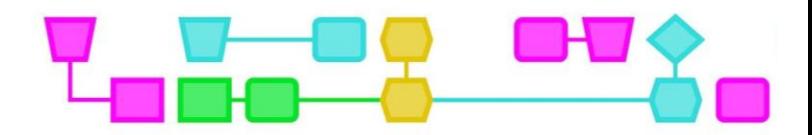

#### **Prepará pa inisiá**

- 1. Konektá un di e puntanan di e klep di kaiman na e pia largu (+) di e lus di LED. Konektá e otro punt ana e pen 0.
- 2. Kue e otro klep di kaiman I konektá esaki na e pia kòrtiku (-) di e lus LED. Konektá e otro parti na e GND.

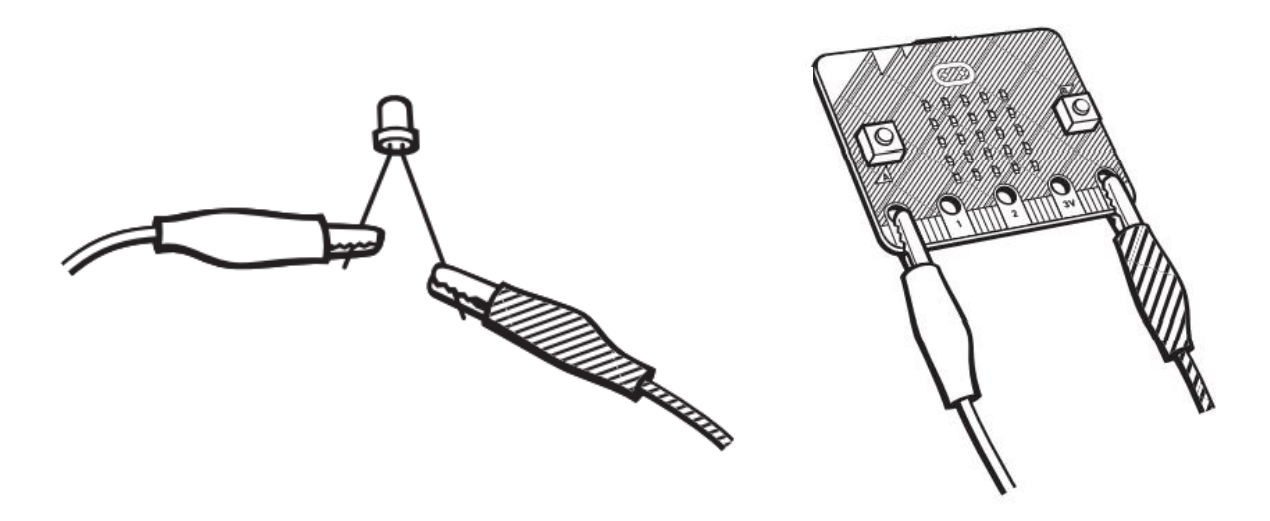

#### **Programando e lus di LED**

- 3. Konektá e micro:bit na e kòmpiuter.
- 4. Habri MakeCode [\(https://makecode.microbit.org/#](https://makecode.microbit.org/)) I klek riba 'New Project.'
- 5. Duna bo proyekto un number I klek riba 'Create.' Lo bo mira lo siguiente riba pantaya

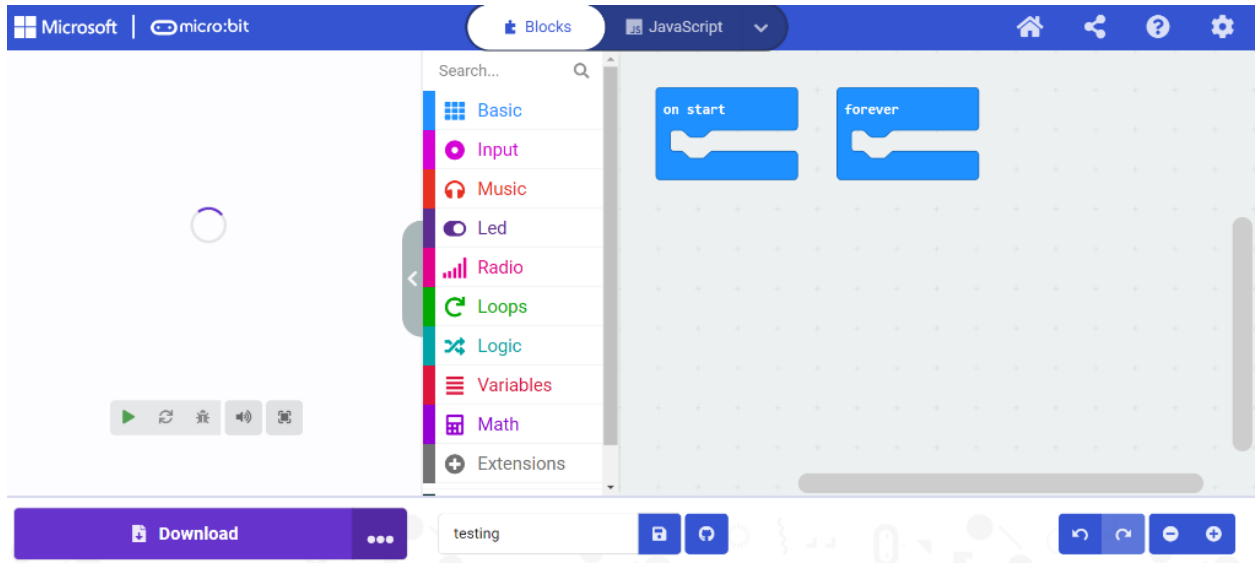

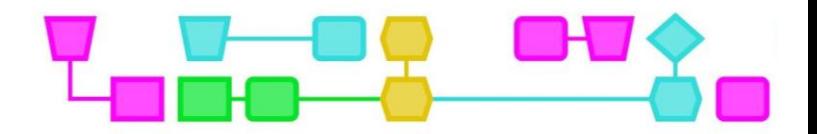

6. Bai na 'Input' na man robes I ksohe e blòki 'On button A pressed.' Hala esaki bai kuné mei mei di e pantaya.

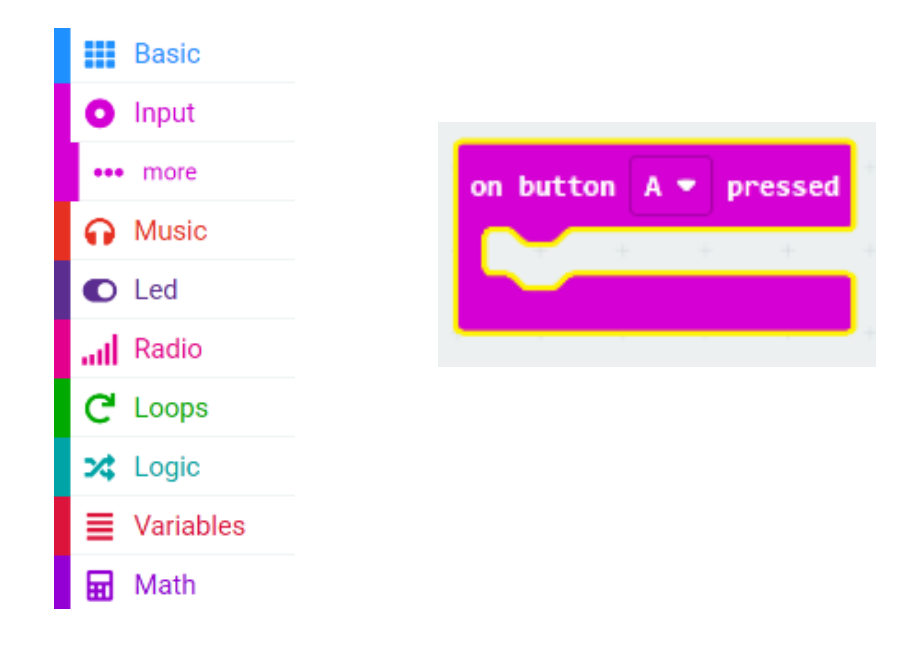

7. Klek riba 'Advanced' i klek riba 'Pins'

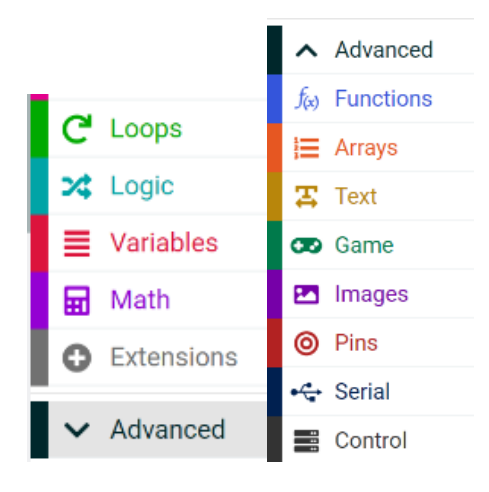

8. Skohe e blòki 'Digital write pin P0 to 0' I hala esaki bai kuné I hinké den e blòki ros.

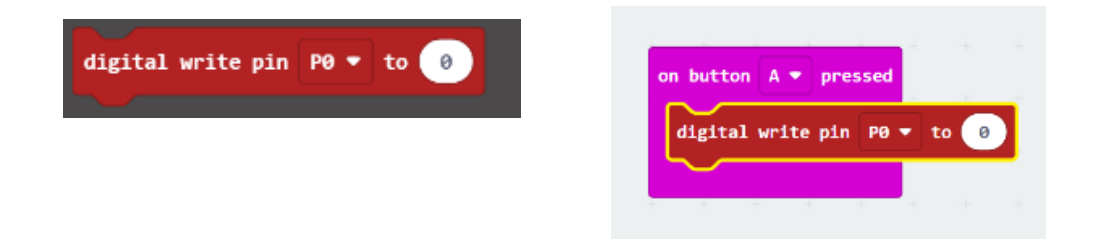

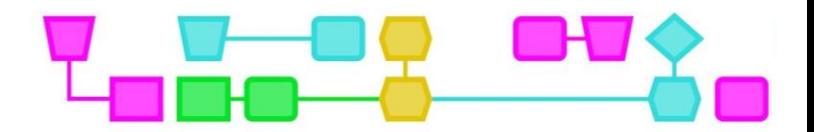

9. Klek riba e bòks blanku ku '0' riba dje i kambia esaki hasi'é un 1.

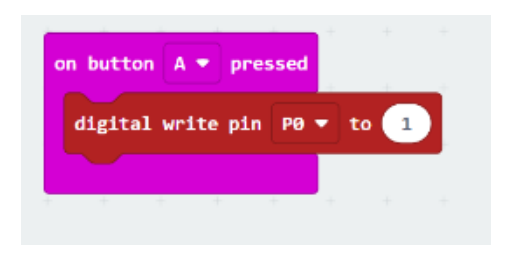

- 10. Download e kódigo di e micro:bit I wak sib o por logra pa e lus bria ora primi riba e boton A!
- 11. Purba konektá diferente lusnan di LED. Kada lus ta haña su propio klep di kaiman na e klep di Pin 0, 1 of 2 I GND.

#### **Paga Tinu!**

E micro:bit tin '3V' riba e di tres pin. No konektá esaki na e GND! Si bo hasi esaki, e micro:bit lo por haña demasiado koreinte den dje i esaki por pone ku e ta overload.

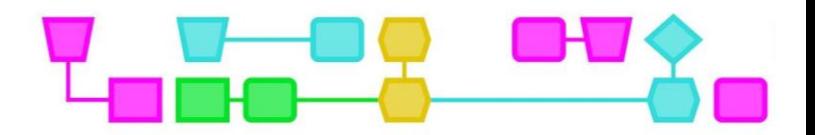

#### Blachi di trabou – Krea un mini show di lus ku micro:bit -parti 1

Den e lès aki bo ta bai krea un mini show di lus usando un micro:bit. Pa kuminsá ku e blachi di trabou aki bo mester sa kaba kon pa konektá un lus di LED na e micro:bit. Bo mes a purba hasi esaki i tabata eksitoso? E ora ei kontinuá ku e blachi di trabou aki.

#### **Kiko bo mester?**

- Un micro:bit
	- Bateria
	- Kabel USB
- Kòmpiuter/laptop
- Lusnan LED
- Klepnan di kaiman
- Materialnan pa e show di lus

#### **Eksperimentá ku e micro:bit**

Bo por sende un lus, pero kiko mas bo por hasi ku e micro:bit ?

Por ehèmpel, bo por laga un micro:bit proyektá un icon "cool"? Bo por hasi esaki dor di klek riba e blòkinan 'Show leds' of 'Show icon' bou di 'Basic.'

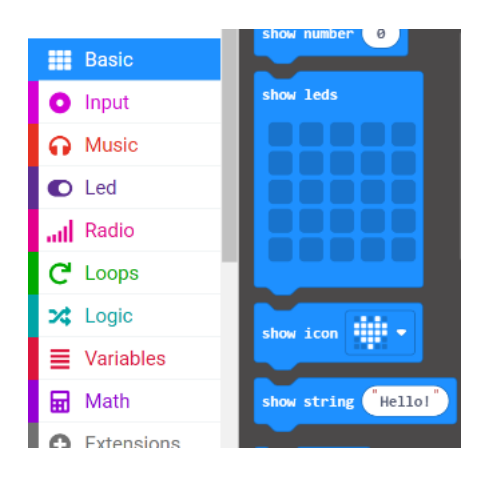

Bo por veeg e icon dor di sakudí e micro:bit?

Bo por hasi esaki dor di klek riba e blòki 'on shake' bou di 'Input' i añadí e blòki 'Clear screen' bou di 'Basic'.

Purba kiko otro mas bo por hasi ku e micro:bit!

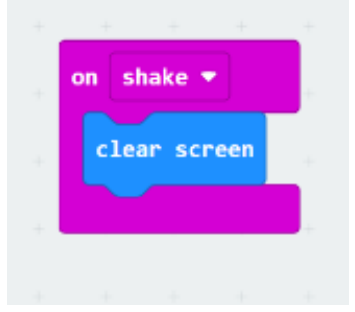

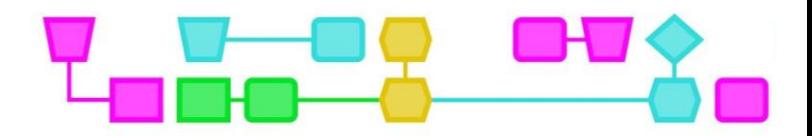

#### **Eksperimentá ku e lusnan**

Si bo klek riba 'Pins', lo bo mira e blòkinan ku ta kontrolá e lusnan. Kiko bo por hasi ku e blòkinan aki? Tin mas formanan kon pa pega e lusnan? Kuantu lusnan por sende pareu?

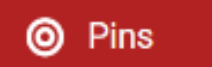

Tin mas opshon bou di '... more', pero bo no mester di esakinan pa e show di lus.

#### **Eksperimentá ku e materialnan**

Kua materialnan bo por usa pa e show di lus? Kiko lo por produsí un efekto di lus hopi "cool"? Purba esaki ku e lus LED programá.

Kontestá e siguiente preguntanan:

1. Kiko bo ta pensa ta importante pa e show di lus? (Por ehèmpel: e lusnan mester sende paga, e mester tin un efektonan di lus ku ta mustra hopi "cool")

…………………………………………………………………………………………………………………………………………………………… …………………………………………………………………………………………………………………………………………………………… ………………………………………………………………………………………………………………………………………………………..… …………………………………………………………………………………………………………………………………………………………… ………………………………………………………………………………………………………………………..

2. Kiko lo bo ke inkorporá den bo show di lus? Pensa riba un material partikular, efekto òf atmósfera?

…………………………………………………………………………………………………………………………………………………………… ………………………………………………………………………………………………………………………………………………………..… …………………………………………………………………………………………………………………………………………………………… ……………………………………………………………………………………………………………………….

Na momentu ku tur hende kumpli ku e stap aki, hinter e klas ta bai determiná e kondishon/reglanan pa e show di lus. Na e momentu ei lo risibí e di dos blachi di trabou.

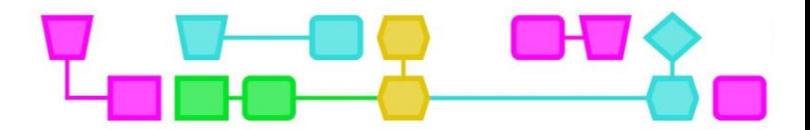

#### Blachi di trabou- Krea un mini show di lus ku e micro:bit - parti 2

Huntu ku e klas boso a determiná e kondishon/reglanan di e show di lus. E blachi di trabou aki lo yudabo plania I ehekutá e show di lus.

#### **Traha un plan pa e show di lus**

Usa e preguntanan aki bou pa determiná kon bo show di lus lo bai ta.

1. Kiko ta e meta di e show di lus? Si bo a determiná esaki ku e klas, e ora ei lo bo tin e mesun propósito.

…………………………………………………………………………………………………………………………………………………………… …………………………………………………………………………………………………………………………………………………………… …………………………………………………………………………………………………………………………………………………………… 2. Kon bo ta bai ehekutá e propósito aki? Pensa riba efektonan di lus I kolónan. . The contract of the contract of the contract of the contract of the contract of the contract of the contract of the contract of the contract of the contract of the contract of the contract of the contract of the contrac ………………………………………………………………………………………………………………………………………………………… ………………………………………………………………………………………………………………………………………………………… 3. Kua materialnan bo tin mester pa esaki? Pensa tambe kuantu lus lo bo ke usa I si bo ta bai usa e pantaya. ………………………………………………………………………………………………………………………………………………………… ………………………………………………………………………………………………………………………………………………………… ………………………………………………………………………………………………………………………………………………………… 4. Kon largu bo ke pa bo show di lus dura? ………………………………………………………………………………………………………………………………………………………… ………………………………………………………………………………………………………………………………………………………… …………………………………………………………………………………………………………………………………………………………

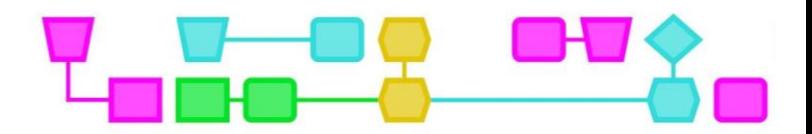

5. Kon bo ke presentá e show di lus? Pensa si bo ke proyektá esaki riba muraya, den un kaha, bou di mesa of na otro lugánan.

…………………………………………………………………………………………………………………………………………………………… …………………………………………………………………………………………………………………………………………………………… ……………………………………………………………………………………………………………………………………………………………

#### **Programá I traha un show di lus**

Kuminsá programá bo show di lus den MakeCode. Sigurá pa test segun ta trahando pa di e forma ei por wak si tur e lusnan ta konektá ainda manera mester ta. Kompila bo materialnan I kuminsa traha!

#### **Presentá!**

Ora ku tempu kaba bo por presentá bo show di lus na e klas kompleto!

# Apèndix

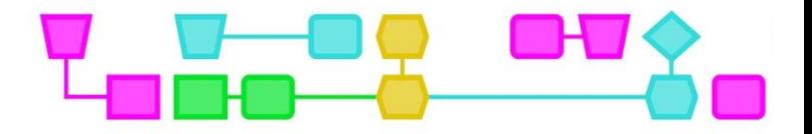

Apèndix 1: Ehèmpelnan di show di lus

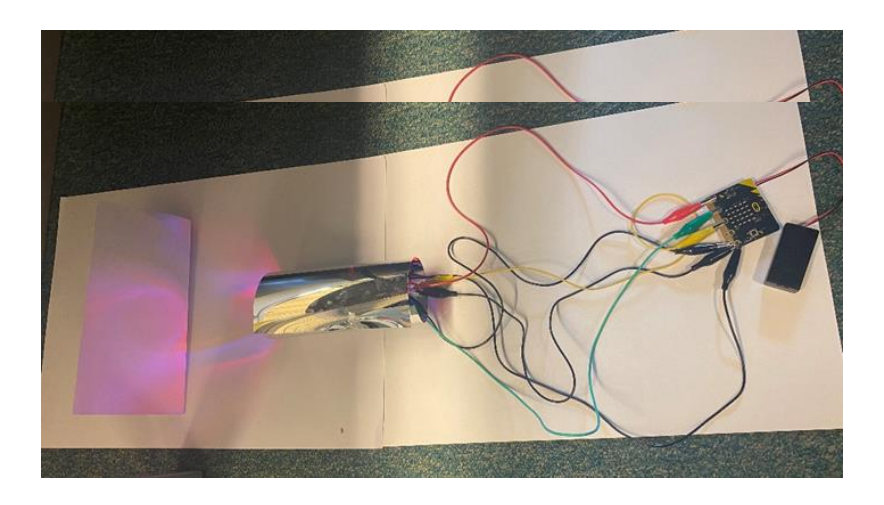

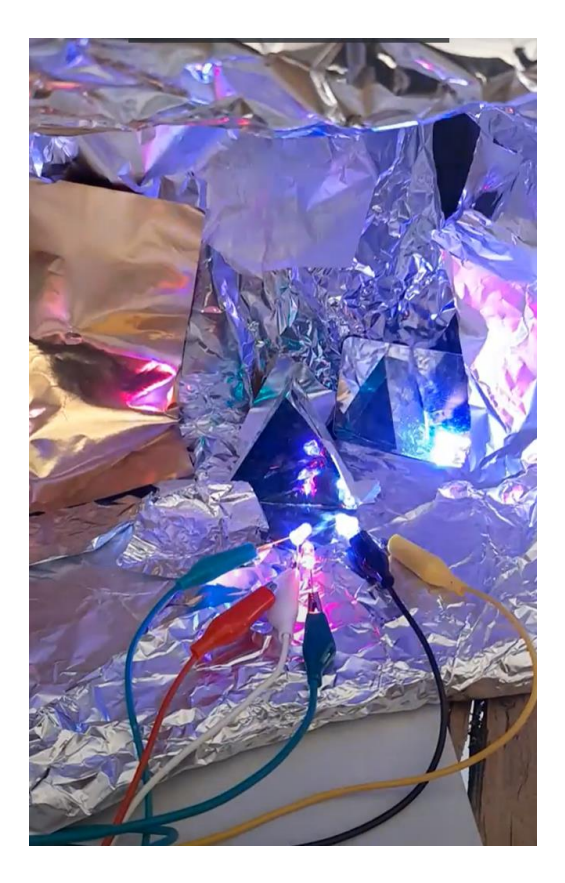

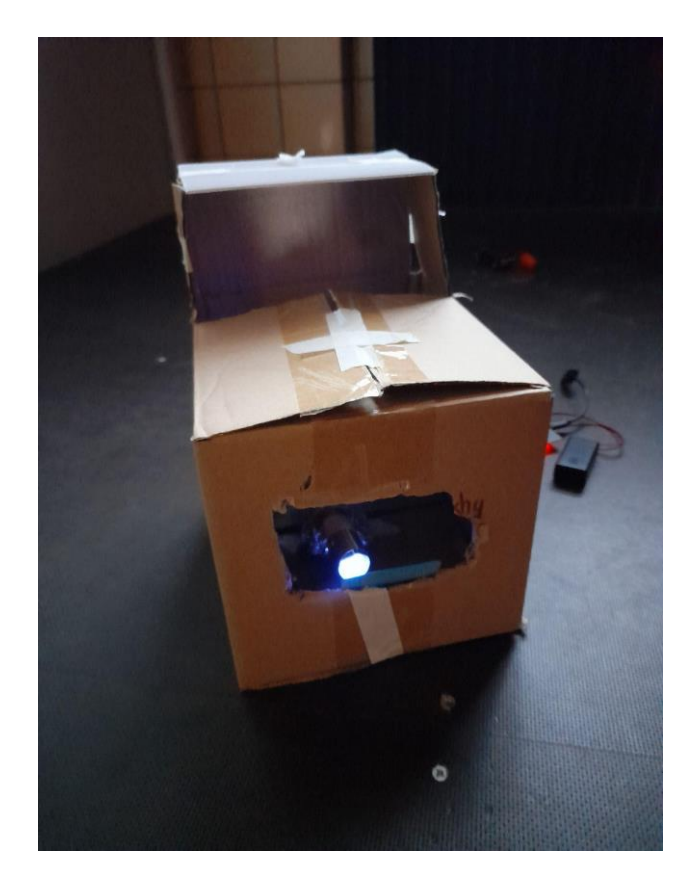

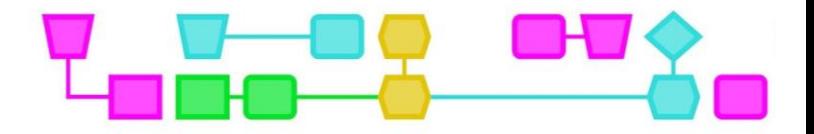

### Kolofon

#### © CTPrimED

E publikashon aki ta un produkto di CTPrimED (2021-1-NL01- KA210-SCH-000031319), finansiá ku sosten di Erasmus+ Programme of the European Union. E publikashon aki ta reflehá bista di solamente e outornan, i e Komishon no por keda poné responsabel pa niun uso ku ta keda hasí di e informashonnan aki den.

#### **Kordinadó di proyekto**

NEMO Science Museum, The Netherlands

#### **Partnernan**

Universidad de la Iglesia de Deusto Entidad Religiosa, Spain Stichting Children's Science Museum Curacao, Curacao

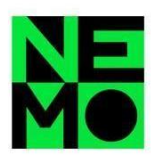

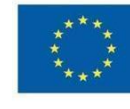

Co-funded by the Erasmus+ Programme of the European Union

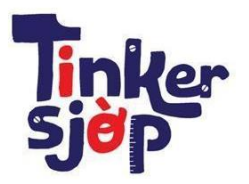

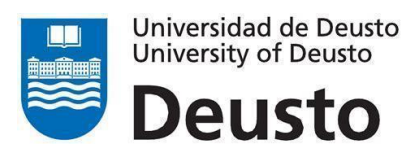

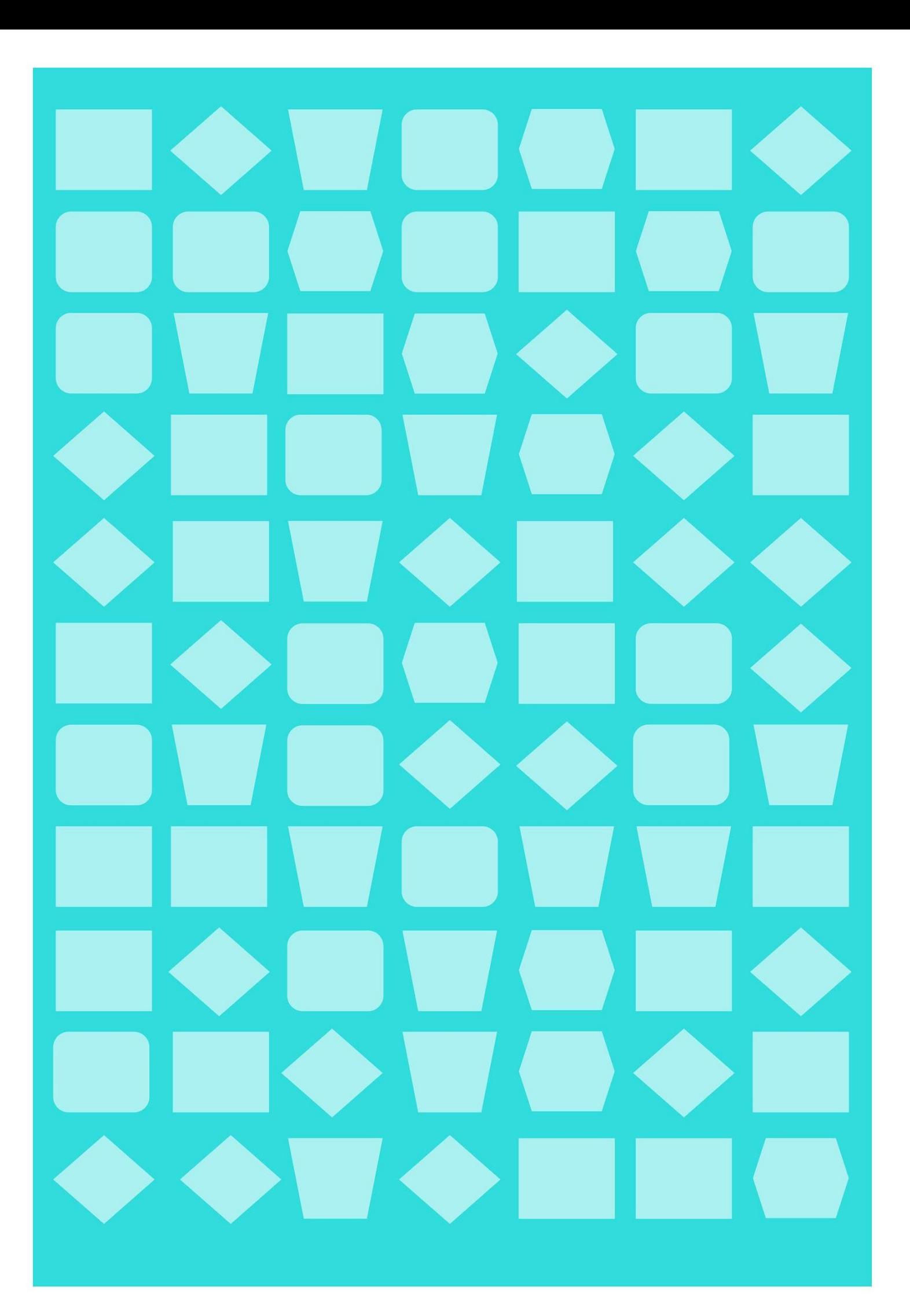